## **Aus MDM entfernen**

Die Entfernung aus dem MDM erfolgt über den Apple Schoolmanager. Dort kann das betreffende Gerät einem anderen MDM zugewiesen oder auch ganz aus der Geräteverwaltung entfernt werden. Folgende Vorgehensweise bietet sich an:

a) Verwaltete Apps und Profile entfernen b) Geräte zurücksetzen c) Im Apple Schoolmanager das Gerät aus dem IServ MDM entfernen

Das Enrollment-Profil vom Gerät selbst kann nur über ein Zurücksetzen entfernt werden.

From: <https://wiki.medienberatung.online/> - **Wiki – Netzwerk Medienberatung**

Permanent link: **<https://wiki.medienberatung.online/doku.php?id=anleitung:iservmdm:remove>**

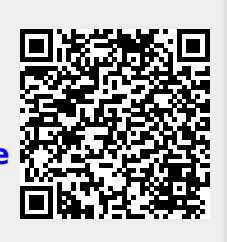

Last update: **2024/03/08 07:30**